## **CDOT Workspace Update**

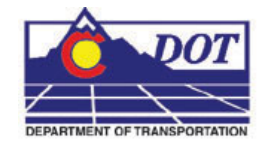

This document describes the steps to update an existing project when a new workspace is released.

- 1. Begin by reviewing the *CDOT Configuration ReadMe* file before processing any files.
- 2. To update the MicroStation files to the latest levels refer to workflow, *CDOT Level Update for VXX\_XX*, where the **X's** represent the version number. Using the batch process on the project directory is recommended to ensure all files are updated.
- 3. Next, the InRoads Feature Styles for the project's design surfaces need to be updated. Follow the workflow, *CDOT Update InRoads Features* to update these files.
- 4. The project directory structure and PCF's (Project Configuration File) need to be verified. All changes to the project directory structure are documented in the *CDOT Configuration ReadMe* file. For example, in **V03.02** there was a folder added called, **Redline**. Going forward, this folder will need to be added to any existing projects. All new projects will have this folder built in. The same is true for the PCF file. If a folder is added to an existing project that contains dgn files, it will have to be added to the existing PCF file. If in doubt, create a sample project using the **Project Creation Utility** and compare the PCF files.